Cara menjalankan program

- 1. Instal WampServer 2.0
- 2. Instal JDK 6.0
- 3. Instal Neatbeans IDE 7.01
- 2. Copy program yang terletak di file sourcode
- 4. Copy kan database " puskesmas " ke C/mysql/data
- 5. Jalan kan File yang ada di folder Dist
- 6. Klik Program.skirpsi1.jar
- 7. Setelah tampilan login terlihat masukan user dan password sesuai user yang akan digunakan.

## Keterangan

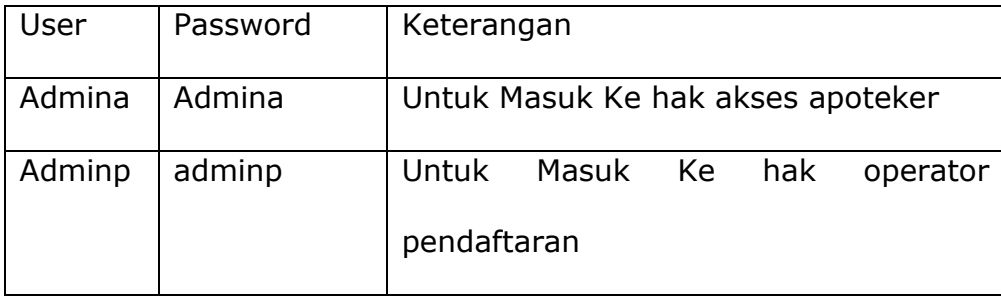